$E$ pic  $T$  $PS \in TRICKS$ 

# Pulling-in vital signs from monitors in the JHH ED

### *Import-Validate monitor data*

Epic allows nurses to pull-in vital sign data from monitors in the ED using the Data Validate activity within the ED Narrator.

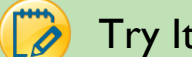

# Try It Out

1. Click on the **Data Validate** activity within the ED Narrator:

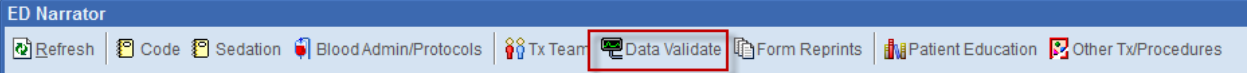

2. Click in the **Interval** field to make the minutes match the interval in which the monitor is taking vitals.

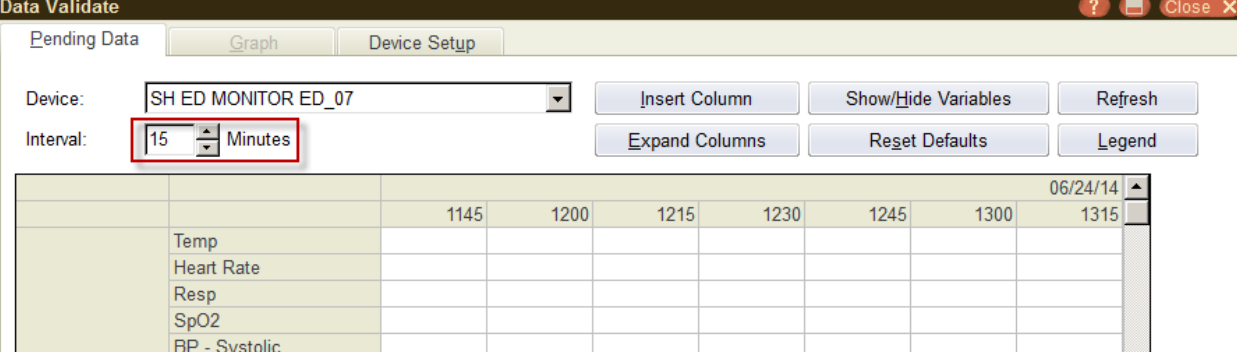

3. Next, click the column heading to select it and click Validate Selected:

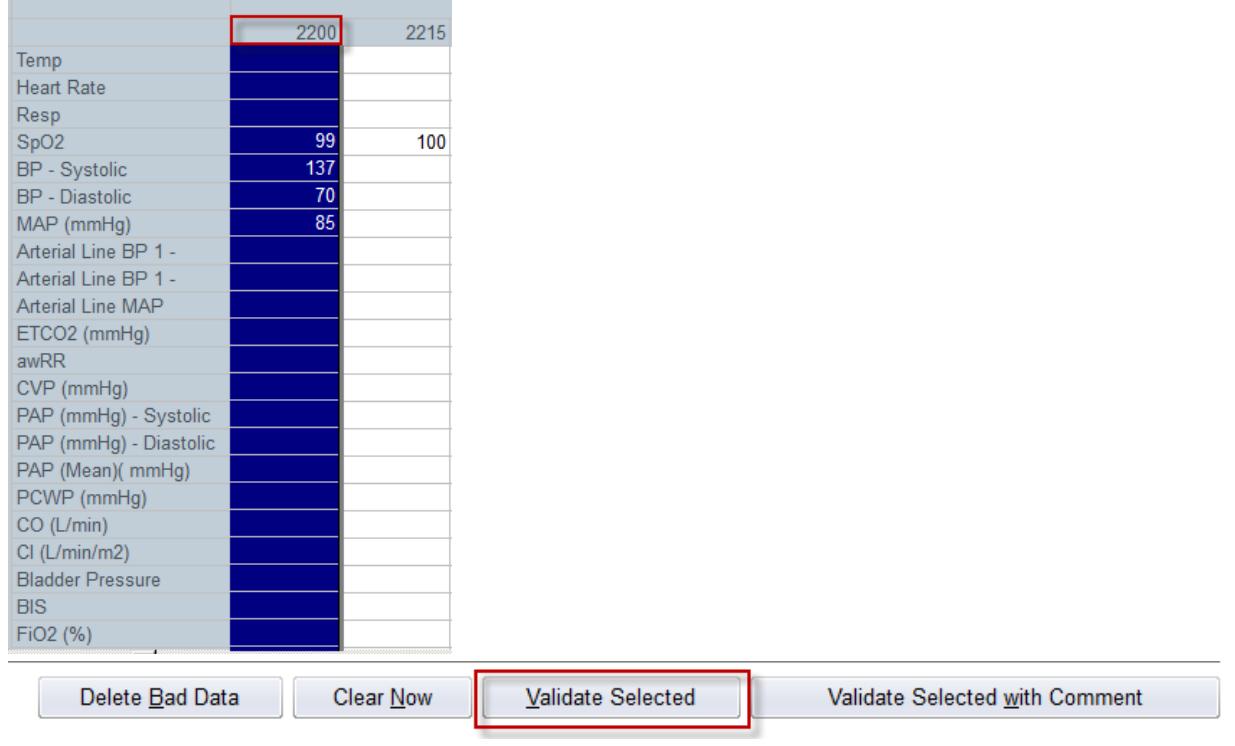

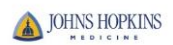

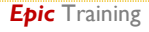

4. The vitals will now appear with a yellow background:

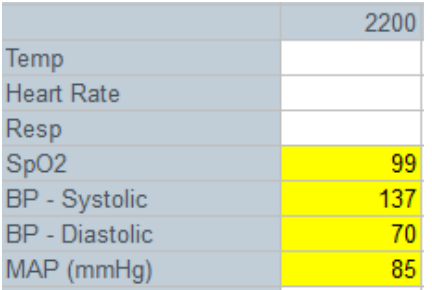

#### 5. This will appear on the Event Log as **Device Vitals**:

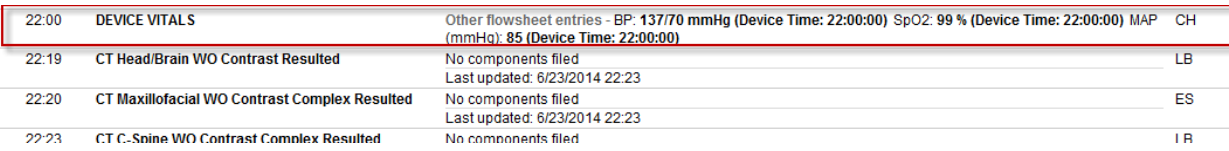

• These vitals will also appear on any reports such as Ongoing Vitals

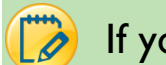

## If you get a warning message:

Try highlighting only the cells that contain data before clicking **Validate Selected.**

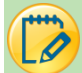

# Additional points to consider:

- Every time you move or discharge a patient, you will need to clear the monitor to prevent erroneous vital sign values flowing into the next patient's chart.
- If you move the box from the monitor, you move patient data. This can be useful for transporting patients within the department but you must be VERY CAREFUL.
- For each interval you validate the vital signs (ex- every 15 minutes for 2 hours), the minutes will drop in the Facility Charge Calculator. What this means is that you will get credit for 8 sets of vital signs x 5 points each =40 points/minutes.

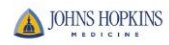